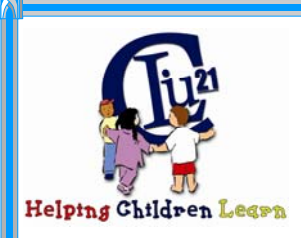

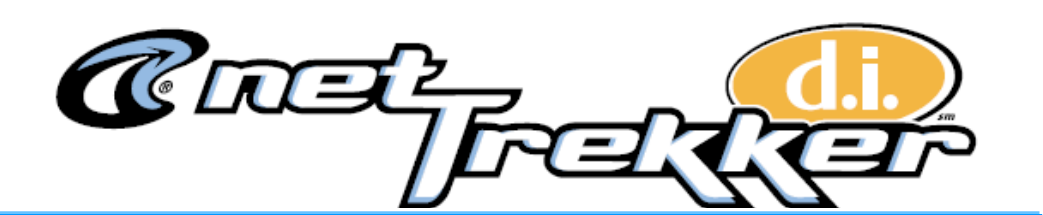

An award-winning, 100% educationally relevant academic search engine that is safe, fast and easy to use. Funded by PDE and available at no cost to all Pennsylvania teachers, students and parents. To create an account to access NetTrekker please follow the steps outlined below:

- 1) go to the website: <http://middle.nettrekker.com/userinfo/pa.epl>
- 2) create your username *(see format listed below)*
- 3) create a password for your account (usernames and passwords *ARE* case sensitive)
- 4) confirm the password
- 5) select a security question
- 6) provide the answer to the security question
- 7) set your role as Teacher
- 8) contact Beth Breiner at: [breinerb@cliu.org](mailto:breinerb@cliu.org) for the CLIU 21 NetTrekker account password.
- 9) click done

This should create your Nettrekker account and take you directly to the Nettrekker login page. In future, to access Nettrekker you can go directly to:<http://school.nettrekker.com/>to login.

## *User Account Format:*

School district id lastname first initial

For example: the account name for Jane Brown of Catasauqua would be: ca\_brownj

School Codes: Allentown School District – as Allentown Diocese – ad Carbon Career & Tech. – cc Carbon Lehigh Intermediate Unit – cl Catasauqua – ca East Penn – ep Hillside School - hs Jim Thorpe  $-$  it Lehigh Career & Tech. - lc Lehighton – le Northern Lehigh - nl Northwestern Lehigh - nw Palmerton – pa Panther Valley - pv Parkland – pk Salisbury – sa Southern Lehigh –sl Weatherly – we Whitehall Coplay – wc

For questions or more information regarding NetTrekker, please contact: *Beth Breiner at breinerb@cliu.org*